## Travail pratique : Instructions pour ouvrir le Jupyter Notebook

1. Télécharger le fichier .zip du TP à partir de moodle.

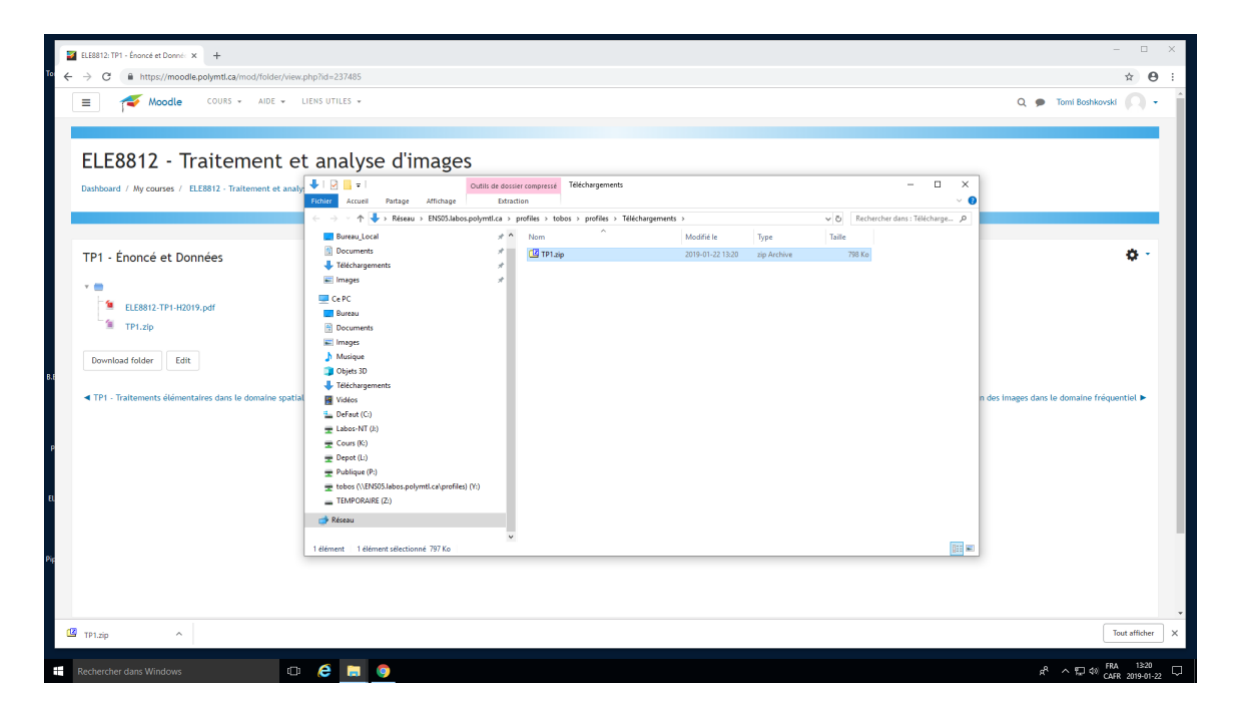

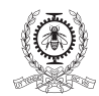

2. Extraire le fichier TP#.zip dans un dossier sur votre espace réseau (Y://Documents/TP/).

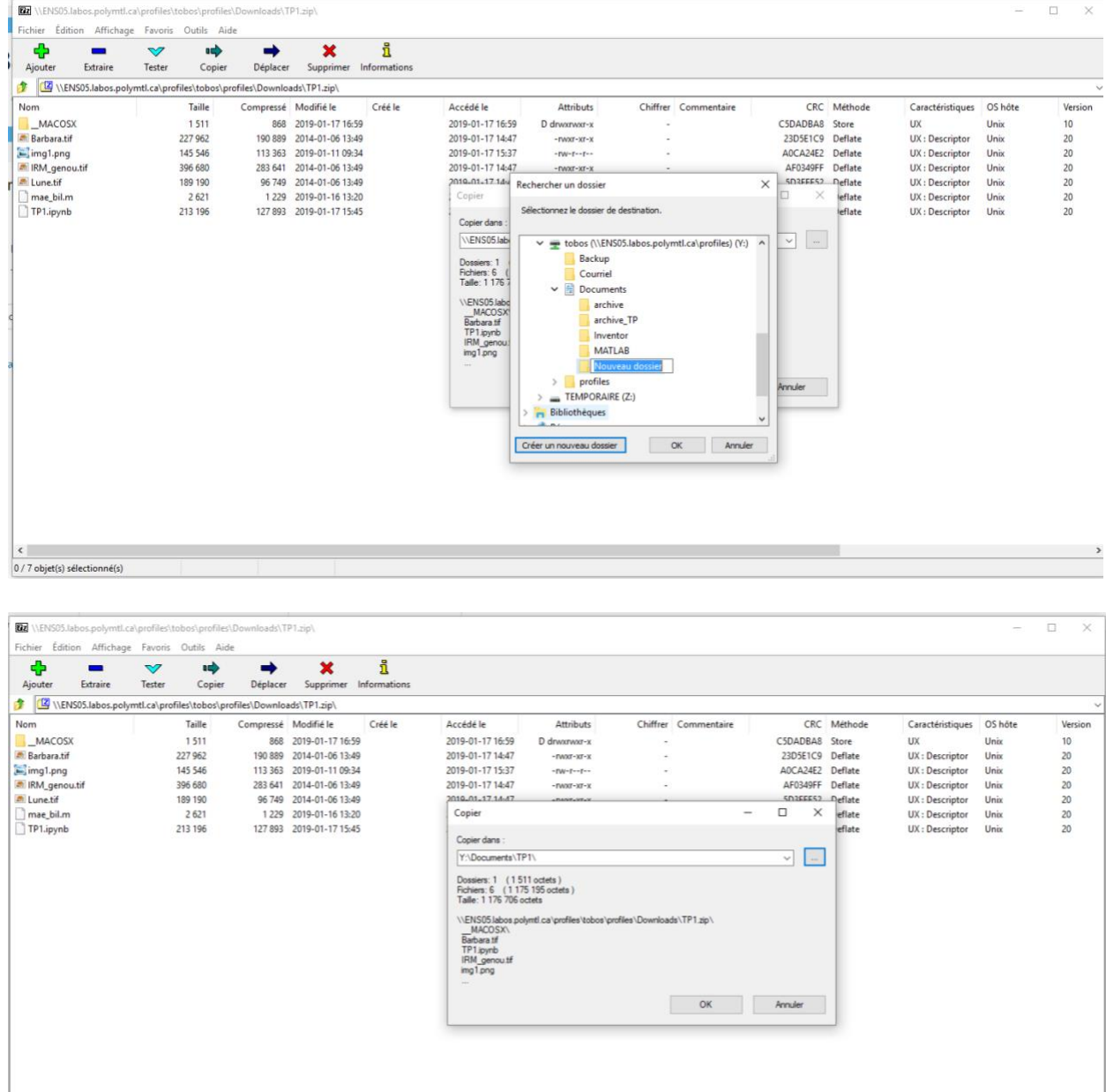

0 / 7 objet(s) sélectionné(s)

3. Démarer "cmd" (invite de commandes) accessible via le menu démarrer.

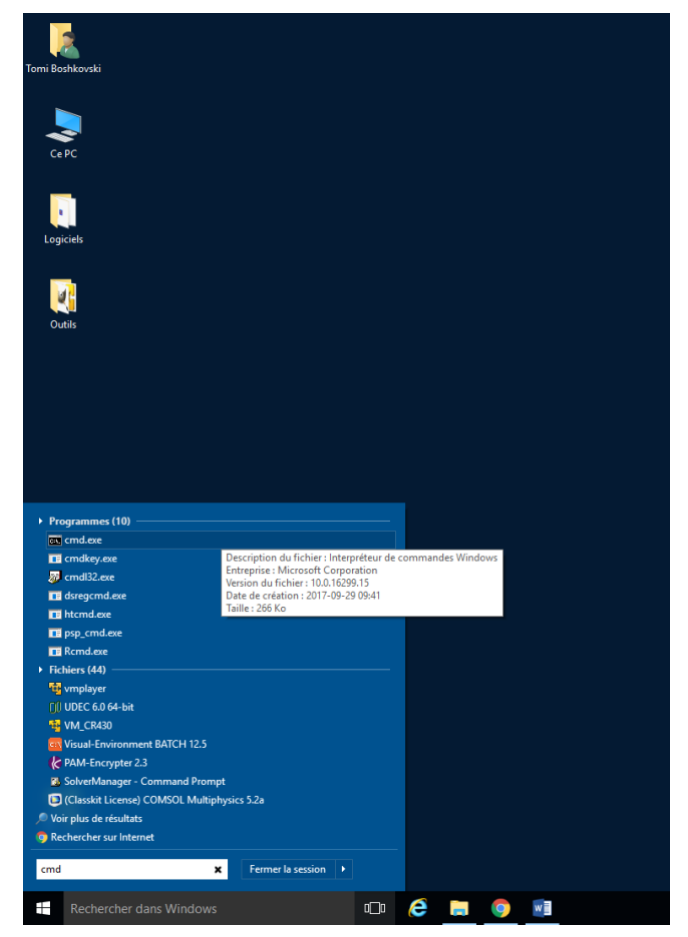

4. Aller à l'emplacement où vous avez extrait le fichier zip à partir de l'invite de commande. Pour ce faire, exécutez la commande "cd" suivie du chemin d'accès comme dans l'exemple ci-dessous. Il est possible de copier/coller le chemin à partir de l'explorateur de fichiers. Pour vérifier votre emplacement, la commande "dir" permet de visualiser le contenu du fichier dans lequel vous vous situez. Vous devriez donc obtenir le même résultat que sur la figure suivante suite à l'execution

> >>y: >>cd path/to/your/TP/folder

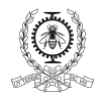

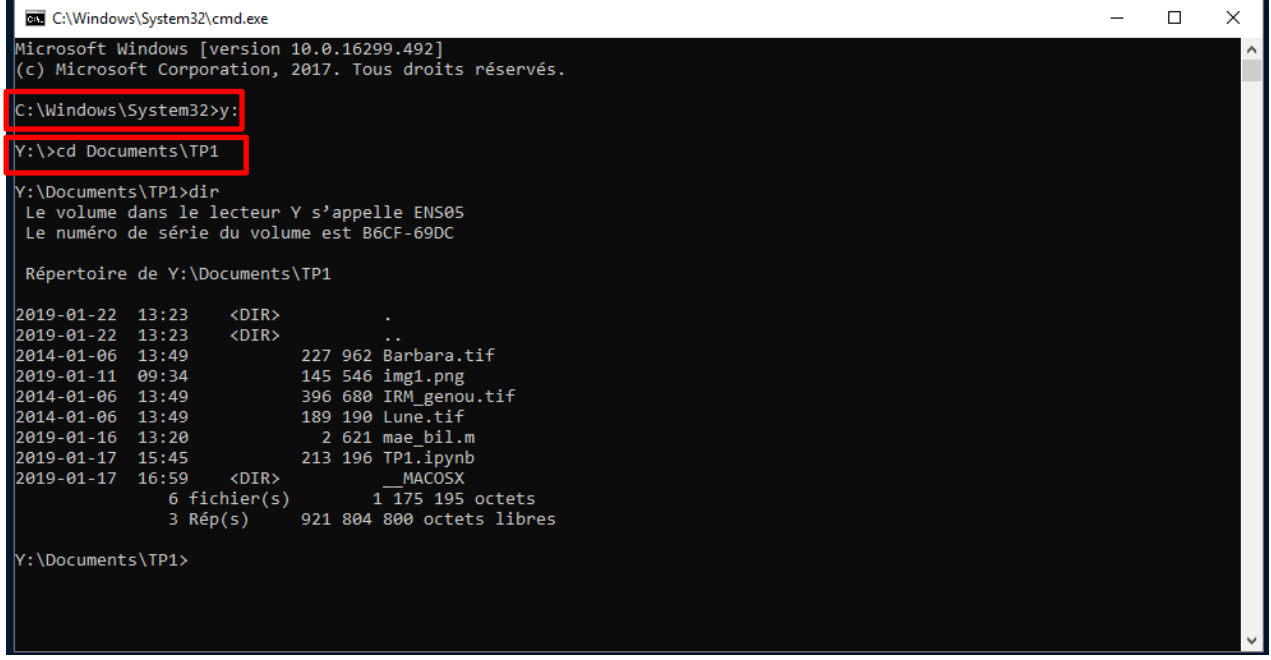

5. Ensuite, exécuter la commande suivante pour démarrer le Jupyter Notebook.

## >>jupyter notebook

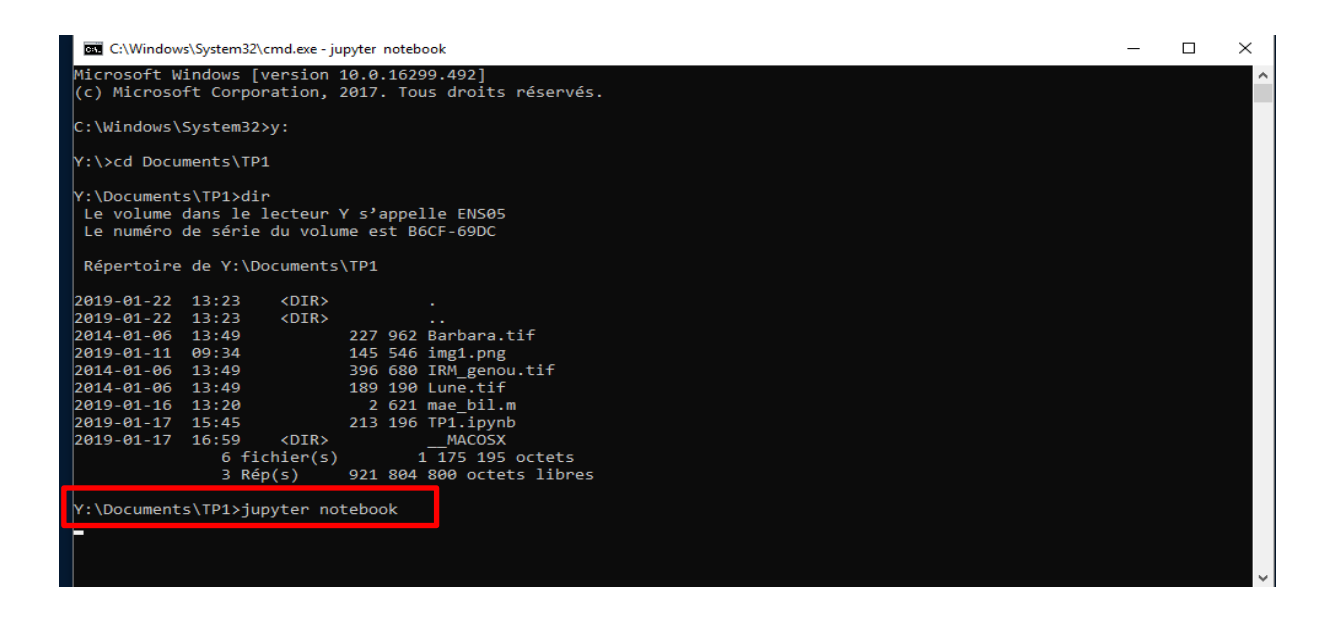

6. Une fois la commande exécutée, le serveur démarre dans le navigateur. À partir de celui-ci, trouver le fichier Jupyter Notebook (e.g. TP1.ipynb

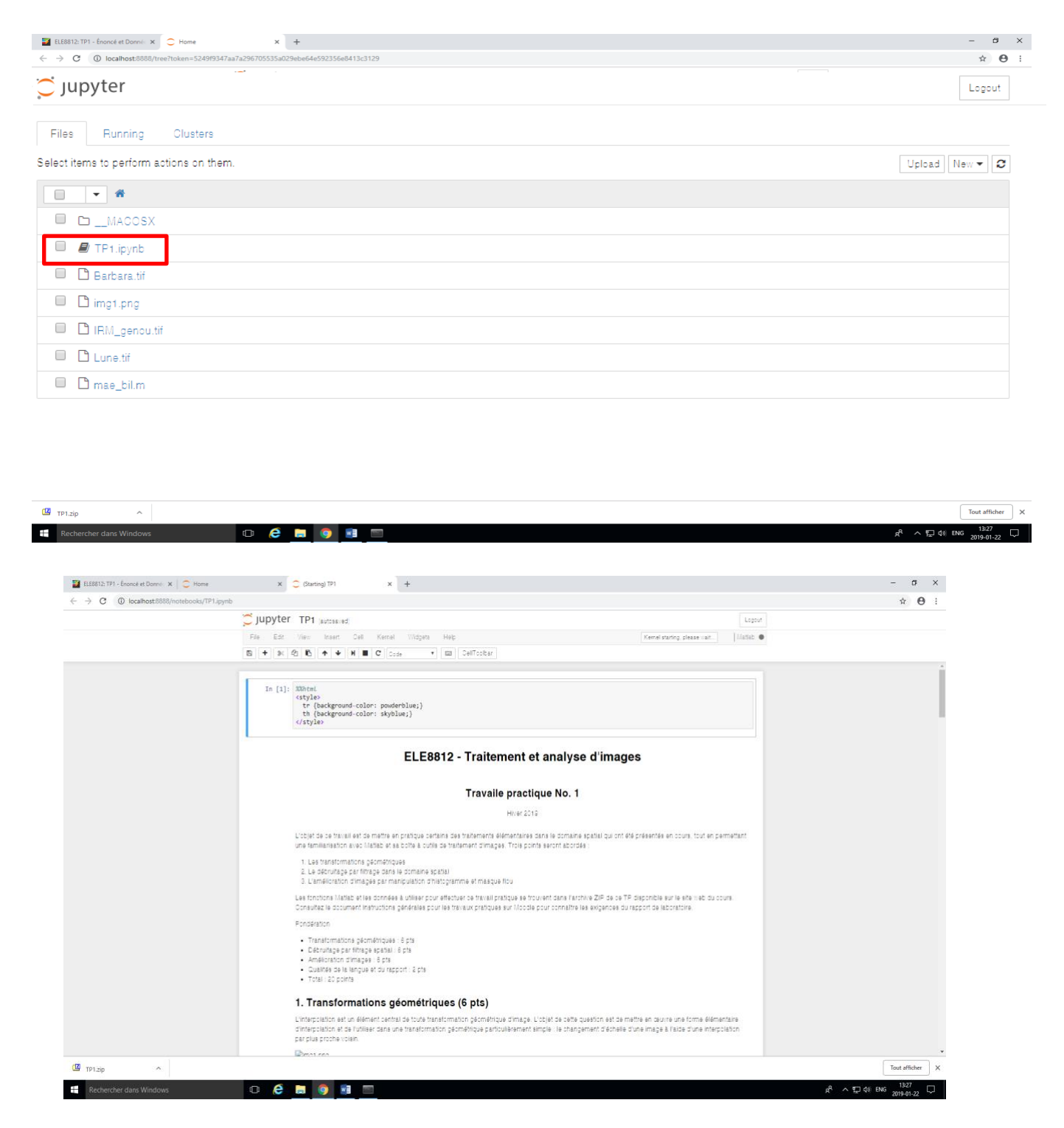

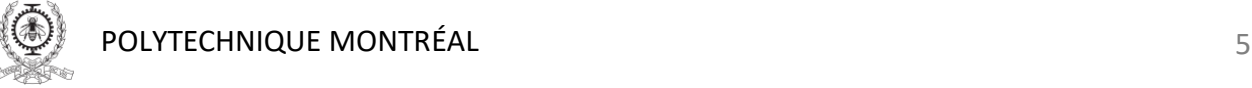

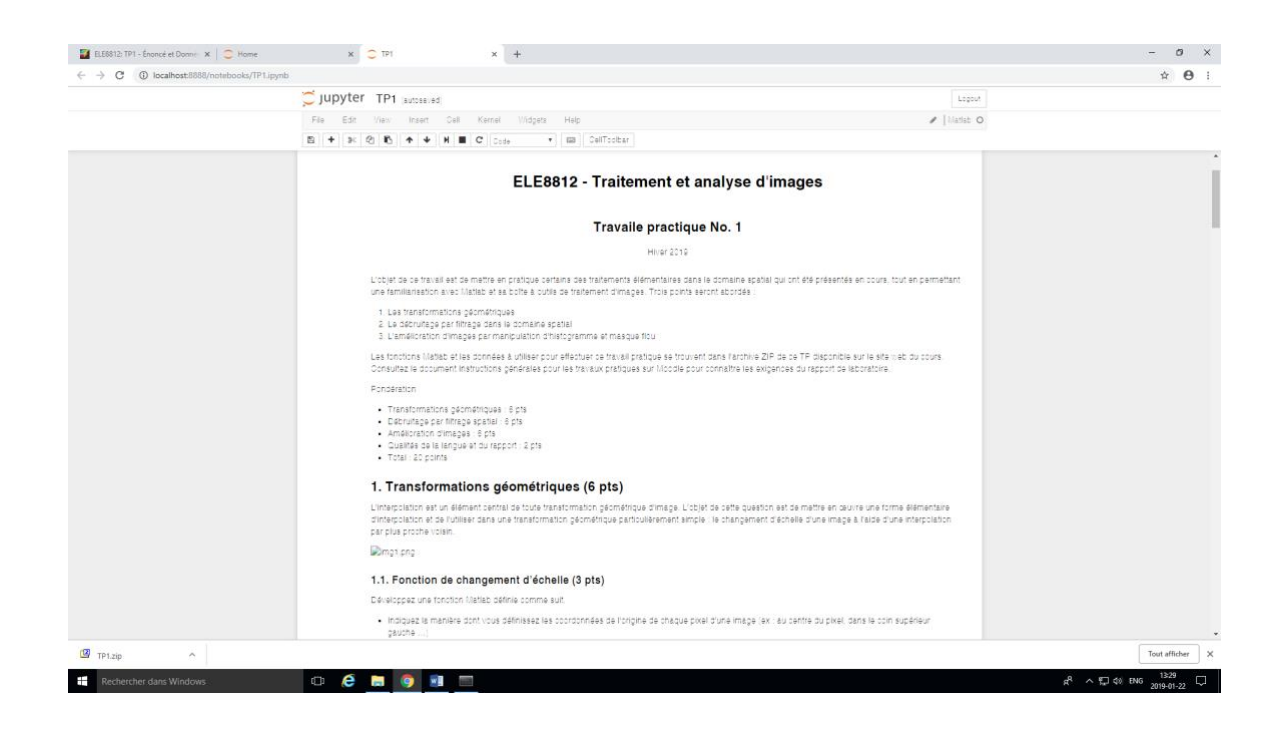

 *Remarque:* Lorsque vous ouvrez le fichier Jupyter Notebook, il est tout a fait normal que ça prenne un certain temps, principalement dû au démarrage du noyau (kernel) de MATLAB.

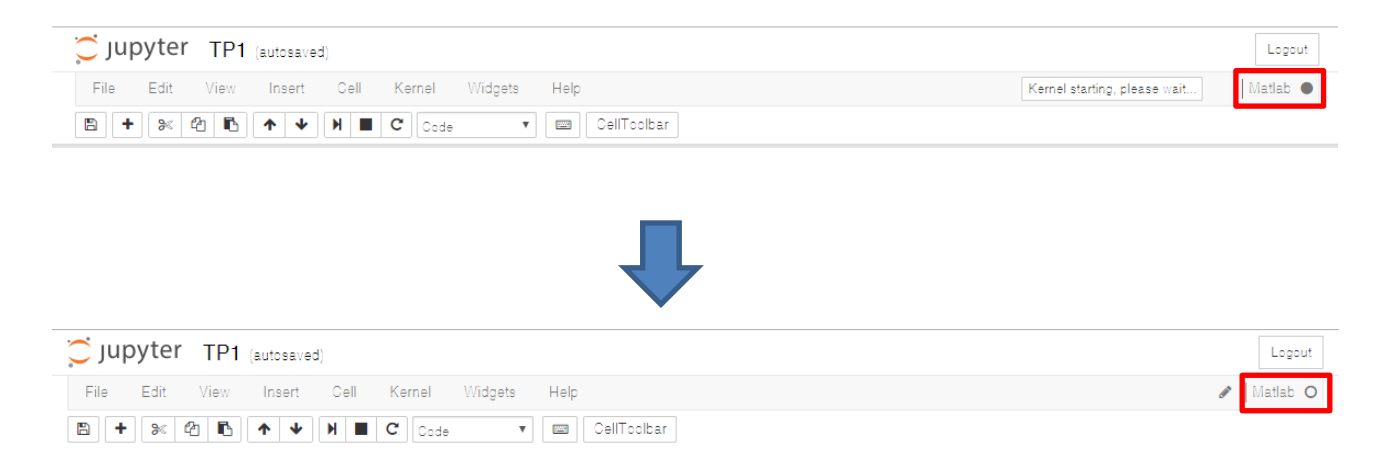

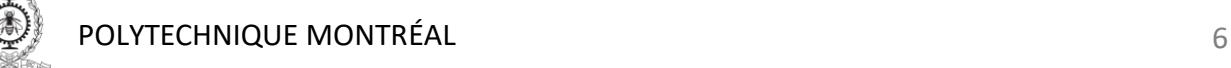